# 教師系統 --- 授課大綱上傳

【登入畫面】 請老師進入e化系統後,至教師系統→授課資料→授課大綱上傳作業。

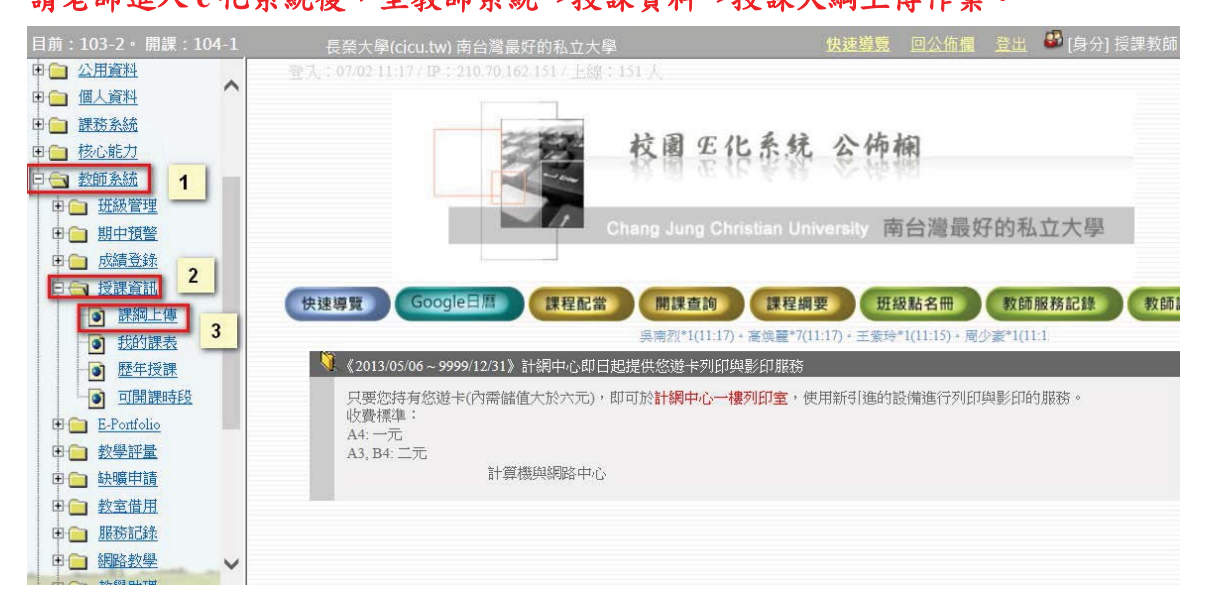

【操作目的】

提供各任課教師,針對該學期開課之課程進行課程綱要上傳。

【注意事項】

無

【操作說明】

1. 請老師進入e化系統後,至教師系統→授課資料→授課大綱上傳點選「Reload」 按鈕,

查詢當學期授課資料。

2. 點選欲上傳課程綱要課程(如圖)  $\overline{\mathbf{w}}$   $\mathbf{w}$   $\mathbf{w}$   $\mathbf{w}$   $\mathbf{w}$ 

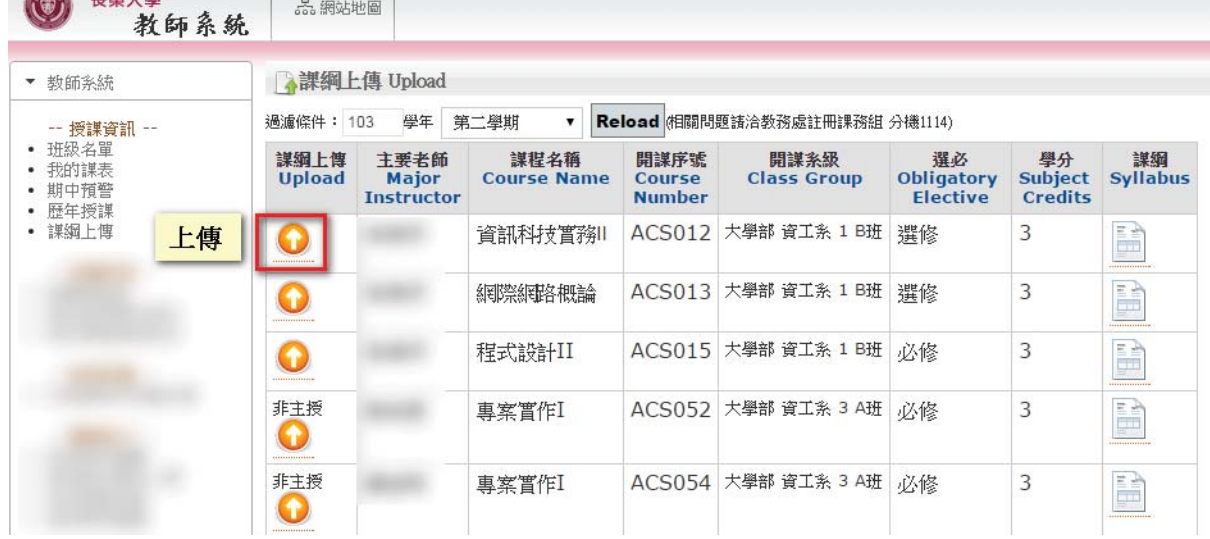

3. 畫面會跳出該課程綱要填寫作業(如圖),老師需填寫「課程大綱」、「授課計 書表 、

「接見時間」及「教學方法與學習評量」。

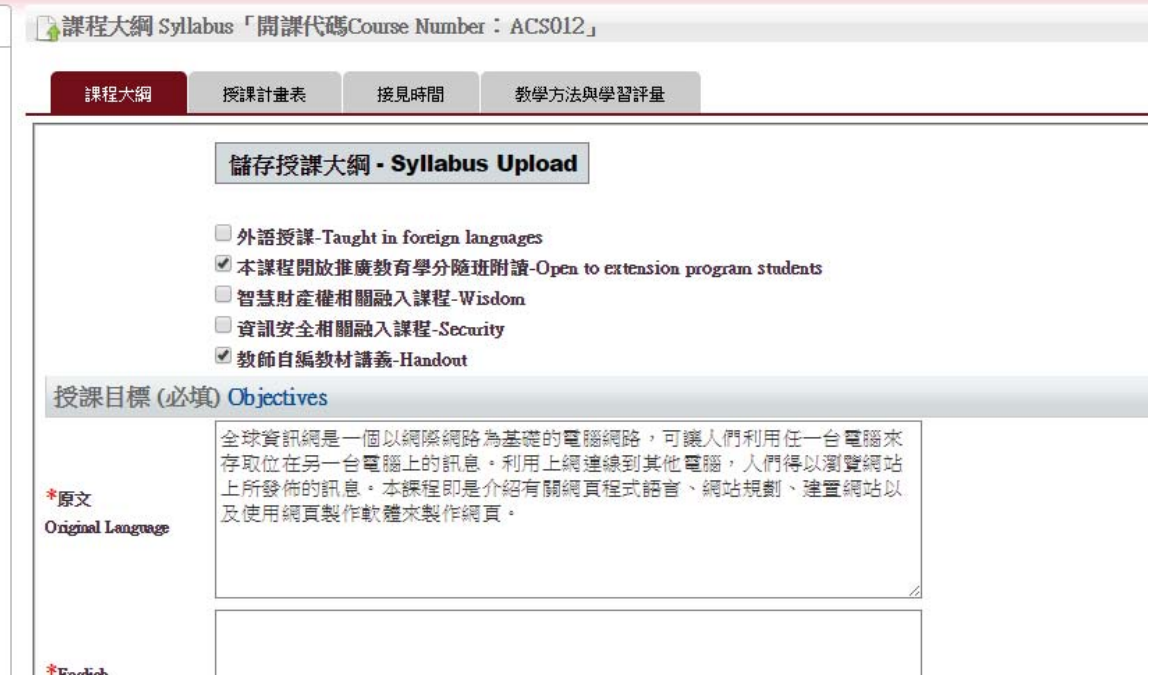

- 4. 若要填寫「課程大綱」資料:
	- ▶ 請先選擇「授課程大綱」的頁籤即可開始填寫
	- > 請先確認相關內容後再按「儲存授課大綱 Syllabus Upload, 按鈕, 即可更新內容

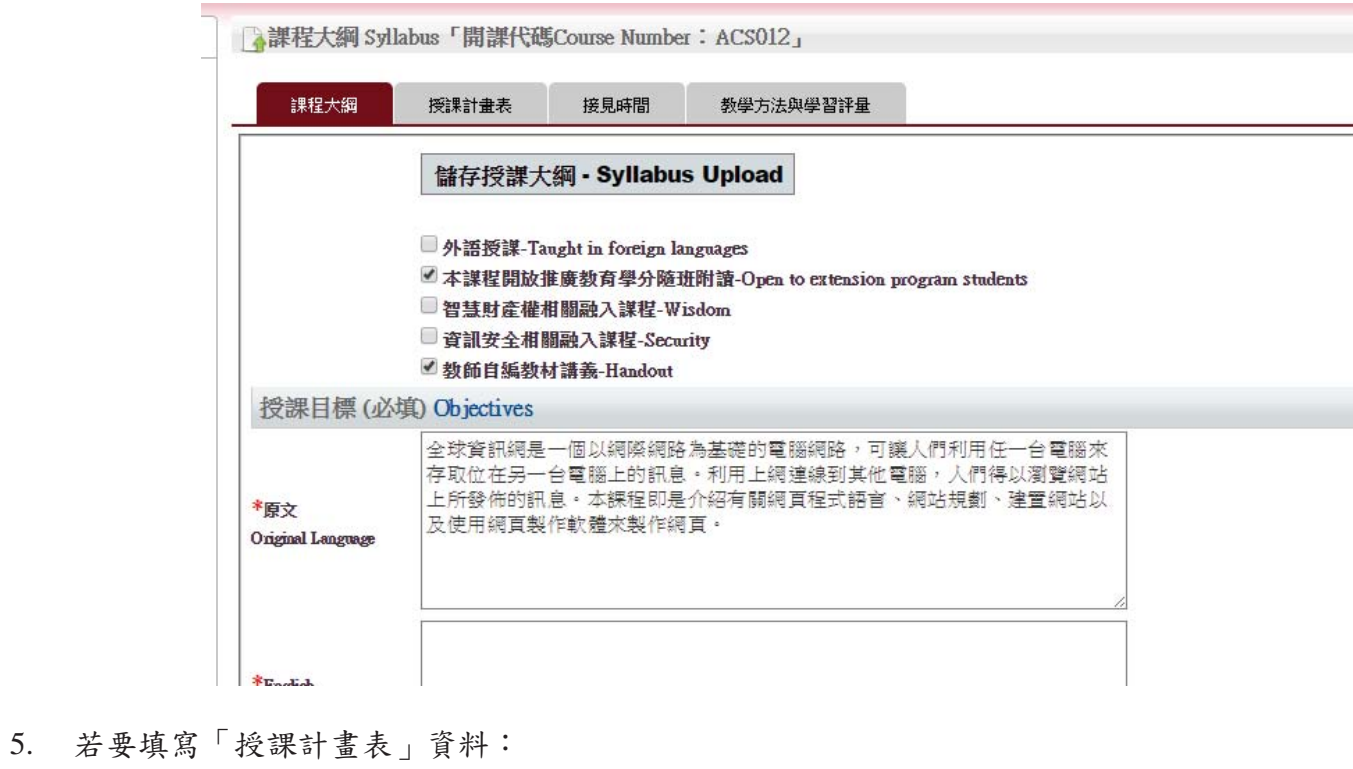

- ▶ 請先點選「授課計畫表」的頁籤
	- > 確認資料輸入後請按「上傳授課計畫表 Upload」更新內容

**【授課進度表 Instructor's Schedule「開課代碼Course Number:ACS012」** 

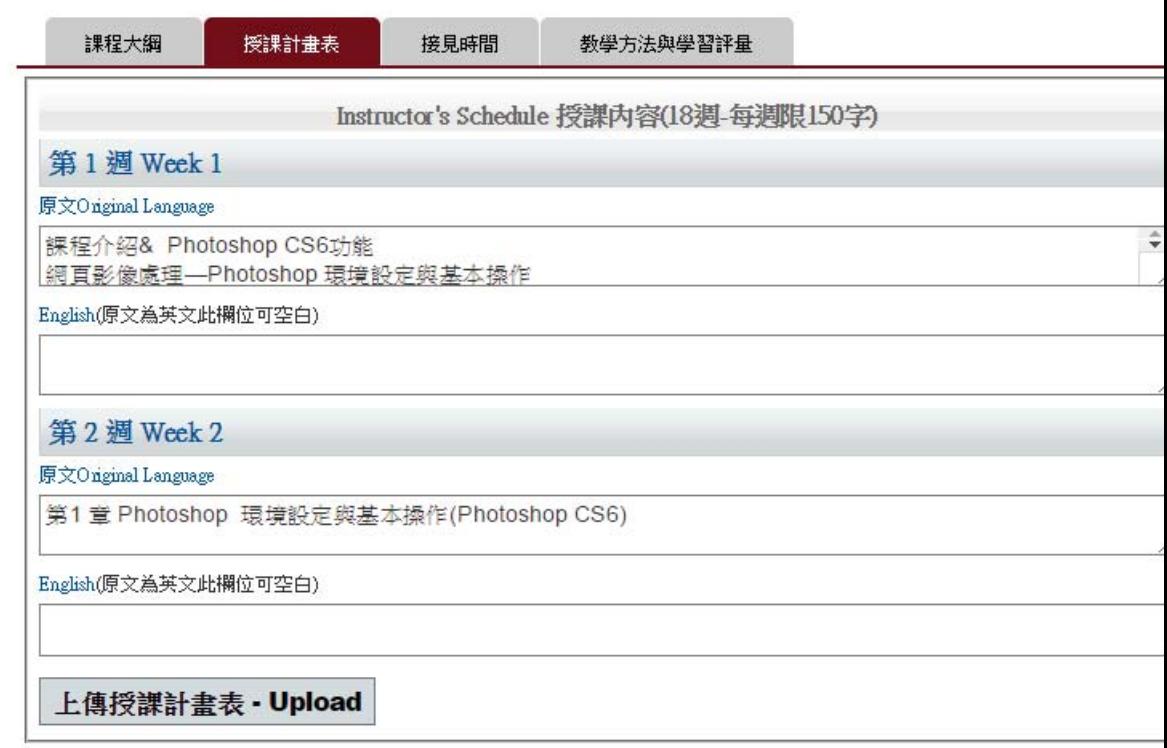

- $6.$  若要填寫「接見時間」資料:
	- ▶ 請先選擇「接見時間」的頁籤
	- ▶ 勾選您的接見時間

### > 再按「上傳接見時間表 - Upload」按鈕, 即可更新內容

四接見時間 Officehour

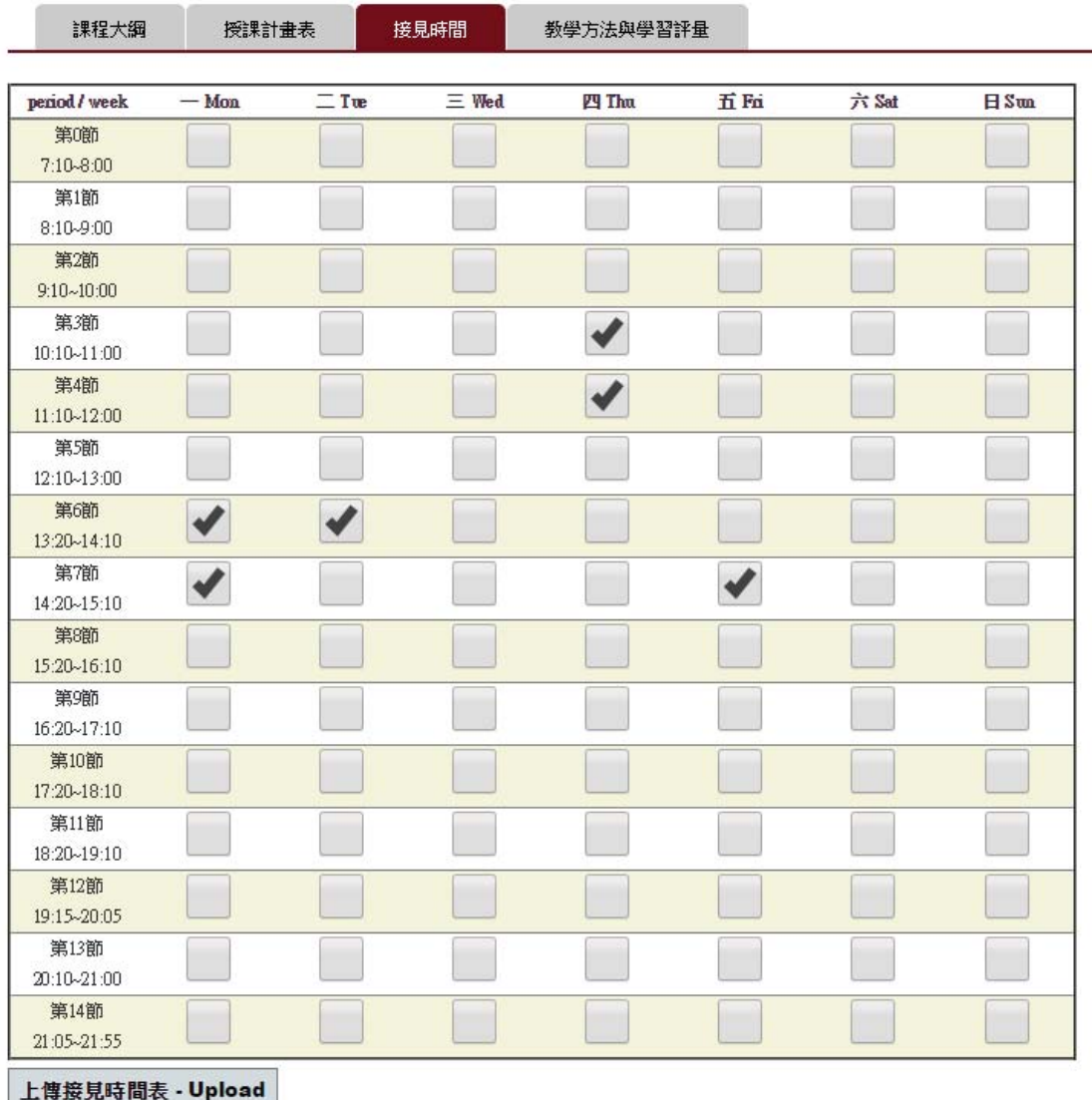

- 7. 若要填寫「教學方法與學習評量」資料:
	- ▶ 請先選擇「教學方法與學習評量」的頁籤
	- ▶ 勾選與輸入您要呈現的資料
	- > 再按「上傳 Upload」按鈕,即可更新內容

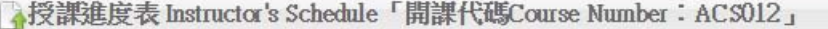

## 特<br>特别的过程中的 TeachMethod「開課代碼Course Number: ACS012」

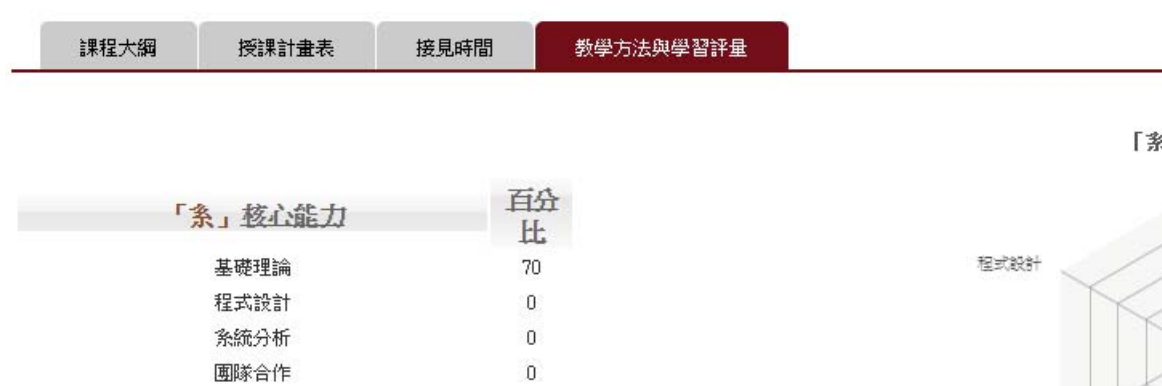

系統分析

Г

30

 $\mathbf 0$ 

#### 楼学方法 [可複選填]Teach

持續學習

倫理責任

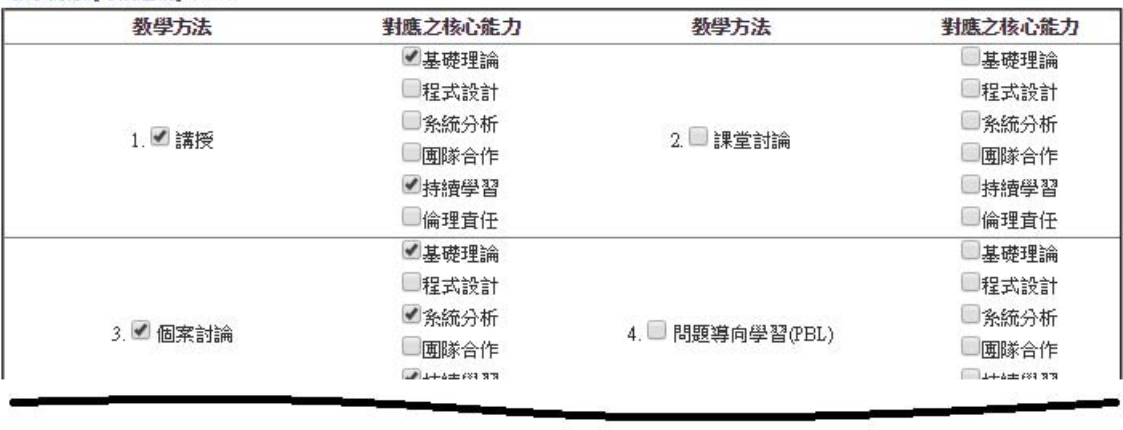

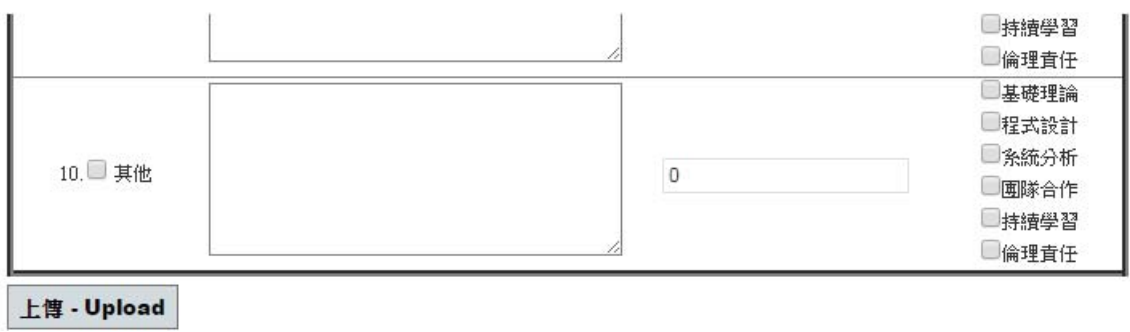

8. 瀏覽課程相關資訊

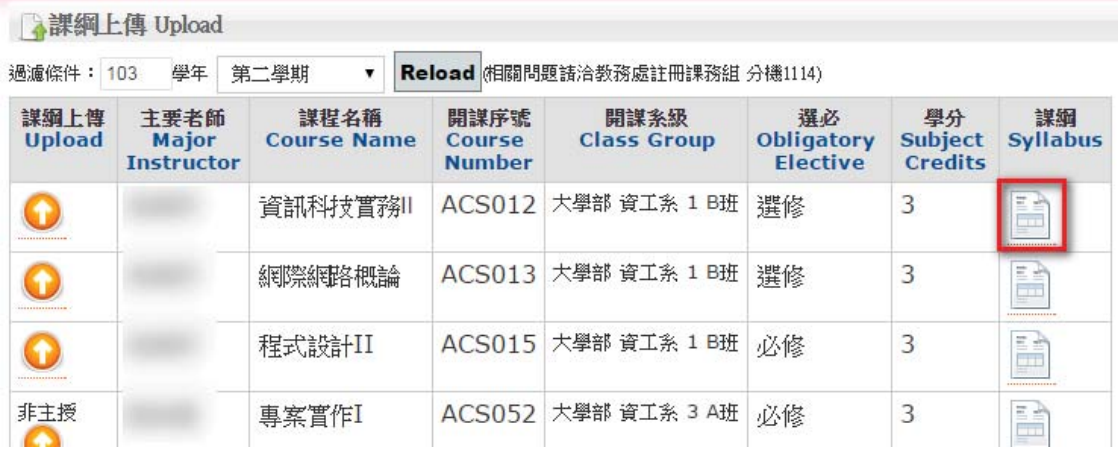

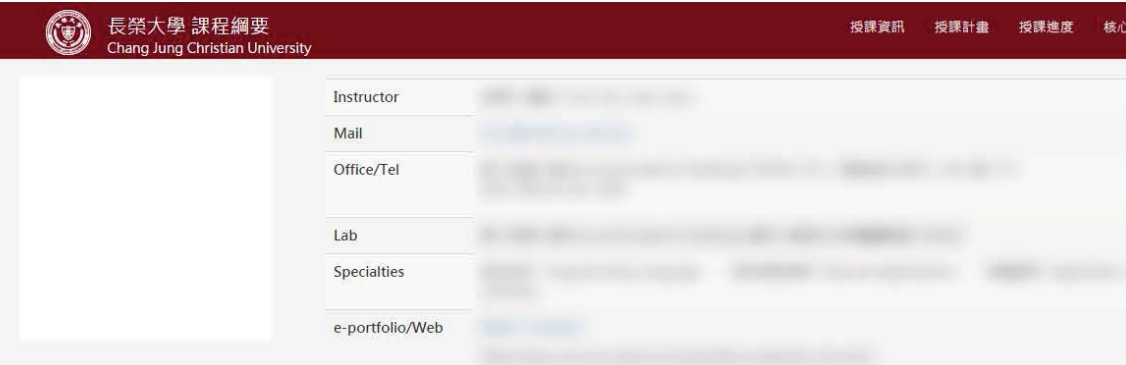

### Instructor's Teaching Information 授課資訊

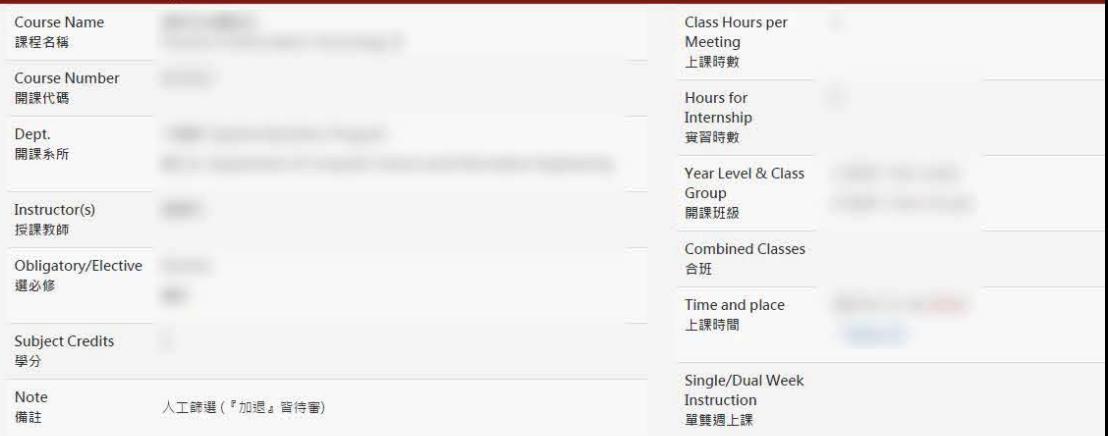

### Syllabus 授課計畫表

ś

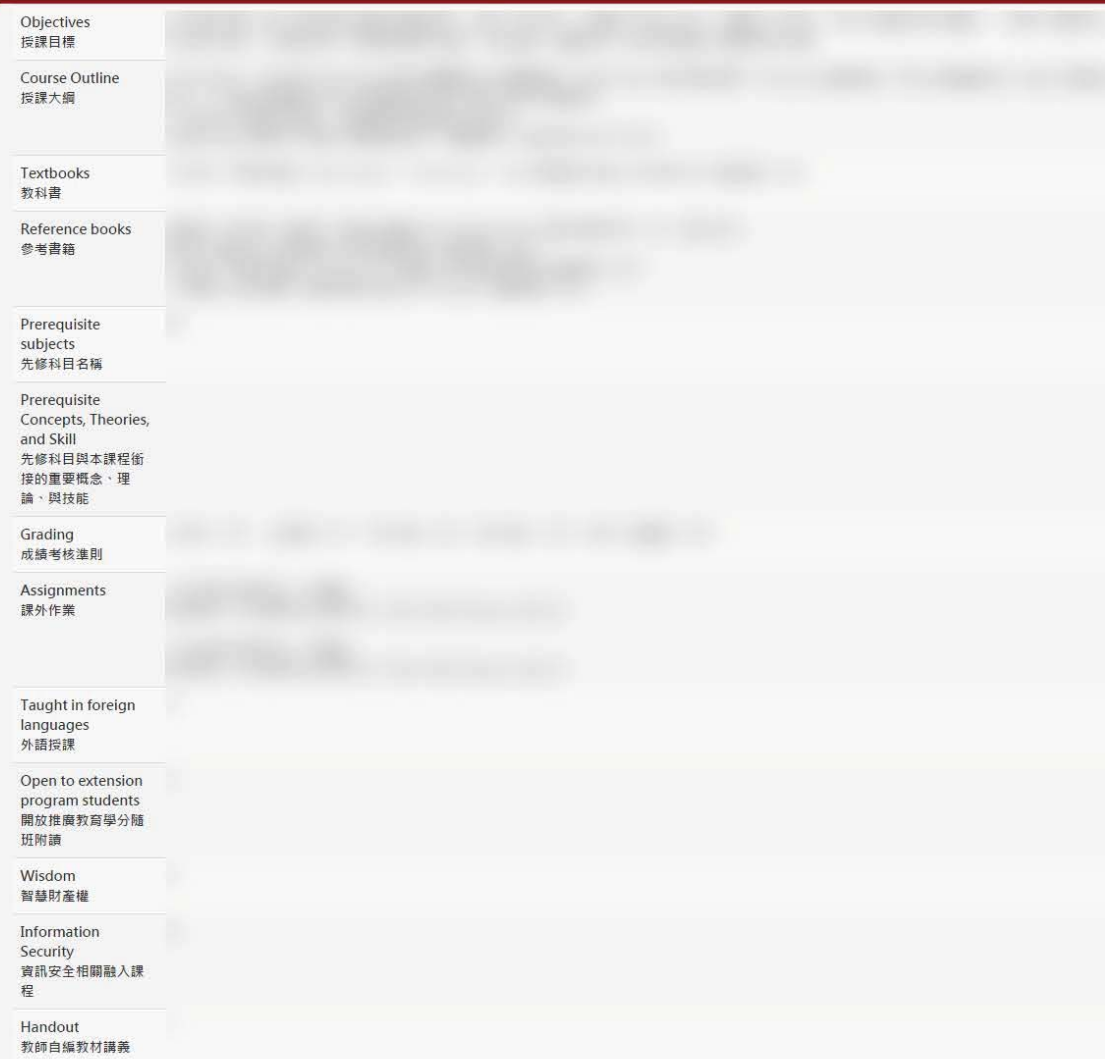

長榮大學關心您~~請尊重與保護智慧財產權,以免觸法

Topics 授課進度表